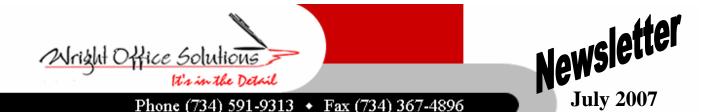

www.wrightoffice.com

## **WOS Attends Sage Insights**

Wright Offices Solutions, Inc. recently attended Sage Software's annual business partner conference, Insights 2007.

Sage Software's conference drew nearly 3,000 attendees from across the globe. The conference offered significant learning opportunities through educational break-out sessions and training as well as time to network with industry peers.

"We were looking forward to Insights, " said Gwyl Wright. "It was a tremendous opportunity to have face time with Sage Software after the acquisition of Master Builder. We also gained tremendous value from the educational sessions that were provided enabling us to share it with our clients to benefit their businesses."

"We were given a sneak peek at Sage Master Builder Version 13 that will be coming soon! We are working closely with Sage for input on what the users want and Sage is responding. We can't wait to share the new features with our customers."

Sage also introduced the new versions of Standard and Extended Estimating which interfaces with Sage Master Builder. Other vendors were also present to demonstrate several solutions they have created to enhance SMB features.

## 2007 Customer Appreciation Seminar

Back by popular demand, Wright Office Solutions, Inc. and Zylon Corp. will be holding another customer appreciation seminar. Last year was a sold out success and attendees came away with an array of useful information. This year the seminar will be held in the Livonia and Lansing areas to accommodate the large customer base.

Some topics that will be covered this year are Sage Master Builder Version 13 Installation & New Features (you will not want to miss this), latest user tips & tricks, and much more. There will also be time set aside for your company specific questions and issues.

The seminar will be held at the Residence Inn in Livonia on August 21, 2007 and The Summit of Capital Centre near Lansing on August 23, 2007; with am and pm sessions at both locations. We will be emailing our customers registration forms. Early registration is recommended.

## **WOS Tech Tip**

Calls From Our Customers...

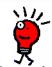

During a final compute of payroll records, not all records computed and I get the following error:

Unable to continue: A database error occurred and the program will be terminated. Error—310, 810607

Error 310 occurs when and index file is damaged in one of the database tables. Back up the data and reindex at menu 7-4. Also make sure the Disk Write Caching in Windows is disabled.

How do I go about finding the IP address for our computers?

Click on start, run, and type cmd in the Open: box and click ok. You will now be at a system prompt. Type in ipconfig - you will get the ip results of the computer your on.

How do I make a field in Master Builder a required field for data entry?

Log into SMB as supervisor. Click inside the field you wish to make required. Press the F7 key. Check the require entry box. This works in any field. You can also check other default selections.

*I* was trying to open up a T&M - A/R bill, and got the following error: -61 90615 timmat\dbf - Can you help?

Error 61 is a server login error. You need to modify the user login permissions for the user on the workstation(s) getting the error. Login permissions must allow write access for the users getting the error.

How can I add the supervisor and the salesperson for a job on our report?

You will need to create two calculated fields and add them to the report. Here are the formulas:

SalesmanName: wright^slsman [SELECT employ.lstnme FROM employ WHERE employ.recnum = {actrec.slsemp}]

Supervisor Name: wright^sprvsr [SELECT employ.lstnme FROM employ WHERE employ.recnum = {actrec.sprvsr} ]

From the print report screen click on the Modify Report button. Click on the Calculated Fields icon and add the calculated field formulas. Then add the fields to the report.